# **Analysis of RNA-seq Data**

# Introduction:

In this tutorial we are going to show you how to perform the analysis of RNA-seq data. We will show you how to perform the quality control of the raw data, align against the reference genome, count the alignment reads, identify differentially expressed genes, and conduct the function enrichment.

# The data:

For this tutorial we use an example data, a part of RNA-seq double-end sequencing data of mouse cells at different development time points.

This experiment was performed in two time points, time0 and time1 were included in duplicates.

The raw data for this study is available at: /lustre/home/acct-lctest/stu411/RNAseq/raw\_data.

# Prepare data:

## 下载软件

FastQC v0.11.9

BBMap version 38.86

hisat2-2.0.0-beta

samtools-1.10

subread-2.0.1-Linux-x86\_64

# 并安装到路径:

/lustre/home/acct-lctest/stu411/RNA-seq/softwares

# 将软件的执行命令加入到环境变量:

vim .bashrc

PATH=\$PATH:/lustre/home/acct-lctest/stu411/RNA-seq/softwares/FastQC

PATH=\$PATH:/lustre/home/acct-lctest/stu411/RNA-seq/softwares/bbmap

PATH=\$PATH:/lustre/home/acct-lctest/stu411/RNA-seq/softwares/hisat2-2.0.0-beta

PATH=\$PATH:/lustre/home/acct-lctest/stu411/RNA-seq/softwares/samtools-1.10

PATH=\$PATH:/lustre/home/acct-lctest/stu411/RNA-seq/softwares/subread-2.0.1- Linux-x86\_64/bin

## 重新执行刚修改的初始化文件**,**使之生效

source .bashrc

## 准备小鼠基因组的 **index** 文件:

下载地址: ftp://ftp.ccb.jhu.edu/pub/infphilo/hisat2/data/mm10.tar.gz, 下载后解压

最终路径: /lustre/home/acct-lctest/stu411/RNA-seq/index/mm10/genome

# 准备小鼠基因组的注释文件:

下载地址:

ftp://ftp.ebi.ac.uk/pub/databases/gencode/Gencode\_mouse/release\_M25/gencode.vM2 5.annotation.gtf.gz,下载后解压

最终路径: /lustre/home/acct-lctest/stu411/RNAseq/annotation/gencode.vM25.annotation.gtf

# Analysis data:

# 解压成 **fastq** 格式

gunzip fastqc time0\_rep1\_R1.fastq.gz

gunzip fastqc time0\_rep1\_R2.fastq.gz

# 第一步:质量控制

在进行数据分析之前,需要用相关的软件对测序的原始数据进行质量控制,如 果质量不合格,我们需要处理后,才能进行后续分析。如果质量合格,我们可 以直接继续分析。常用质量控制的软件为 FastQC.

### **FastQC** 介绍**:**

FastOC 是一款基于 Java 的软件, 它可以快速地对测序数据进行质量评估, 其官 网为: http://www.bioinformatics.babraham.ac.uk/projects/fastqc/

Command:

fastqc time0\_rep1\_R1.fastq

fastqc time0\_rep1\_R2.fastq

运行结束后生成两个文件一个.html 网页文件,一个是.zip 压缩文件。

time0 rep1 R1 fastgc.zip time0\_rep1\_R1\_fastqc.html time0\_rep1\_R2\_fastqc.zip time0\_rep1\_R2\_fastqc.html

我们使用浏览器打开其中一个 html 文件,显示如下:

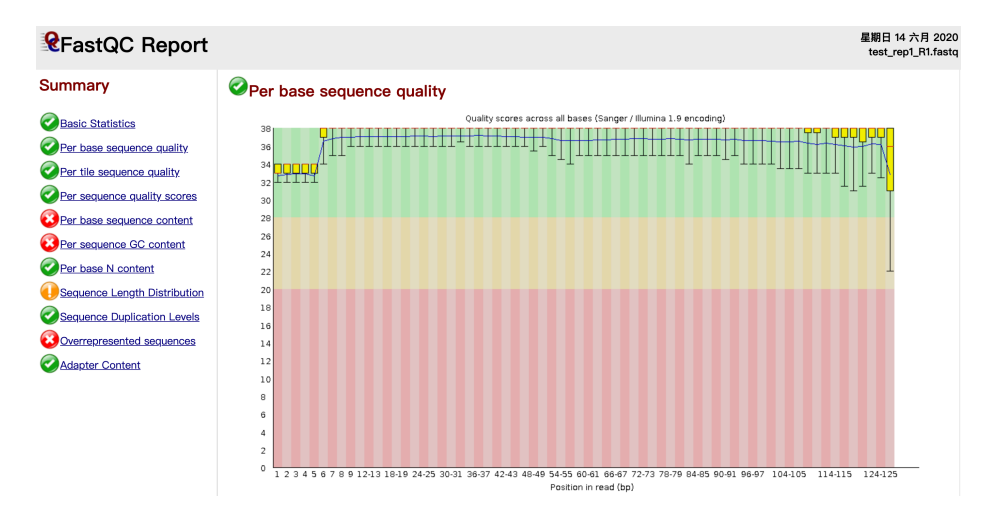

上图中 Summary 的部分就是整个报告的目录,整个报告分成若干个部分。合格 会有个绿色的对勾,警告是个黄色的叹号,不合格是个红色的叉子。

通常我们主要关注下面几项信息:

Basic Statistics 展示基本信息

Per base sequence quality 如果显示不合格, 需要处理

Adapter Content 如果显示不合格,需要处理

在这个数据中显示合格,我们继续往下进行。

假如 FastQC 结果的 Per base sequence quality 和 Adapter Content 不合格:

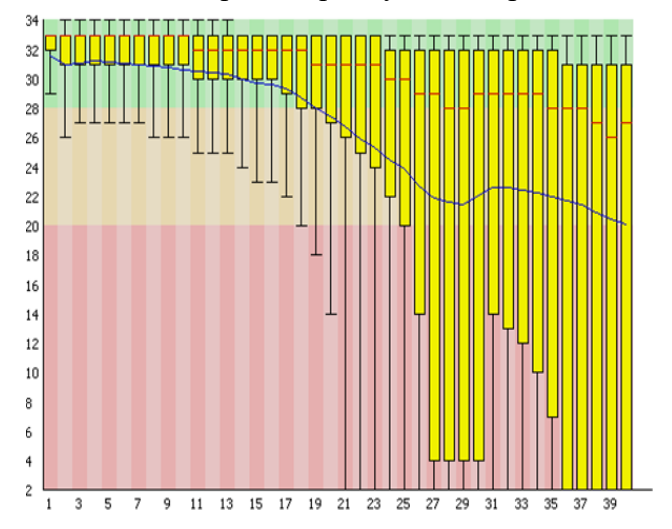

数据需要进行下面处理:

需要用到 BBMAP 中的 BBDuk 工具。

BBMap: Short read aligner for DNA and RNA-seq data. Capable of handling arbitrarily large genomes with millions of scaffolds. Handles Illumina, PacBio, 454, and other reads; very high sensitivity and tolerant of errors and numerous large indels.

BBDuk: Filters, trims, or masks reads with kmer matches to an artifact/contaminant file. For Adapters:

bbduk.sh –Xmx1g in=read1.fq in=read2.fq out1=clean1.fq out2=clean2.fq ref=adapters.fq ktrim=r k=23 mink=11 hdisk=1 tpe tbo

For low quality reads:

bbduk.sh –Xmx1g in=read1.fq in=read2.fq out1=clean1.fq out2=clean2.fq qtrim=r trimq=20

BBDuk 处理后的 clean data 需要进一步用 fastqc 进行质控, 看是否符合要求。 如果符合要求,则进行下一步操作。

### **第二步:reads 比对**

如果只需要找差异表达基因,我们可以用 bowtie2, bwa 这类比对工具,但如 果需要找到新的 isoform, 或者 RNA 的可变剪切, 就需要 TopHat, HISAT2 或者 是 STAR 等工具。有研究比较 TopHat,HISAT2 和 STAR 等工具,结论是 HISAT2 找 到 junction 正确率最高,但在总数上却比 TopHat 和 STAR 少。就速度比较, HISAT2 比 STAR 和 TopHat2 平均快上 2.5~100 倍。这里我们用 HISAT2 进行演 示。

#### **HISAT2 介绍:**

高通量测序中我们需要成千上万甚至上几亿条 reads 在合理的时间内比对到 参考基因组上,并且保证错误率在接受范围内。为了提高比对速度,HISAT2 根 据参考基因组序列, 经过 BWT 算法转换成 index, 所以我们比对的序列其实是 index 的一个子集。因此不是直接把 read 比对到基因组上,而是把 read 和 index 进行比较。对于人类和小鼠的 index 有现成的, HISAT2 官网可以直接下载进行 序列比对。http://ccb.jhu.edu/software/hisat2/manual.shtml

### **Command:**

 $\text{Shisat2} - x \leq \text{hisat2-idx} > \{-1 \leq m1 > -2 \leq m2 > \} \text{ or } -U \leq r > -S \leq \text{hit}$ 

Parameters:

 $-x$   $\langle$ hisat2-idx $\rangle$ : The basename of the index for the reference genome

 ${-1 \leq m1 > -2 \leq m2 > }$ : for pair-end reads

 $-U \le r$ : for single reads

-S: sam format output

在这个教程中下载的 index 位 于 /lustre/home/acct-lctest/stu411/RNAseq/index/mm10/genome

**运行命令**

hisat2 -x /lustre/home/acct-lctest/stu411/RNA-seq/index/mm10/genome -1 time0\_rep1\_R1.fastq -2 time0\_rep1\_R2.fastq -S time0\_rep1\_align.sam **结果文件:**time0\_rep1\_align.sam

**SAM 文件说明:**

SAM 是一种序列比对格式标准, 由 sanger 制定, 是以 TAB 为分割符的文本 格式。主要应用于测序序列 mapping 到基因组上的结果表示,当然也可以表示任 意的多重比对结果。

SAM 分为两部分, 注释信息 (header section) 和比对结果部分 (alignment section)。行:除注释外,每一行是一个 read。注释信息可有可无,都是以@开头, 用不同的 tag 表示不同的信息,主要有:

1.@HD,说明符合标准的版本、对比序列的排列顺序;

 $2 \cdot \widehat{a}$  as  $Q \cdot \widehat{\mathcal{A}}$  ,  $\widehat{\mathcal{B}}$  ,  $\widehat{\mathcal{B}}$  ,  $\widehat{\mathcal{B}}$  ,  $\widehat{\mathcal{B}}$  ,  $\widehat{\mathcal{B}}$  ,  $\widehat{\mathcal{B}}$  ,  $\widehat{\mathcal{B}}$  ,  $\widehat{\mathcal{B}}$  ,  $\widehat{\mathcal{B}}$  ,  $\widehat{\mathcal{B}}$  ,  $\widehat{\mathcal{B}}$  ,  $\widehat{\mathcal{B}}$  ,  $\widehat{\mathcal{B}}$  ,  $\widehat{\math$ 

 $3 \cdot (a)$  RG, 比对上的序列 (read) 说明;

4.@PG, 使用的程序说明;

5.@CO,任意的说明信息。

比对结果部分 (alignment section), 每一行表示一个片段 (segment) 的比对 信息,包括 11 个必须的字段 (mandatory fields) 和一个可选的字段, 字段之间用 tag 分割。必须的字段有 11 个, 顺序固定, 不可用时, 根据字段定义, 可以为'0' 或者'\*', 这是 11 个字段包括:

1. QNAME 比对片段的 (template) 的编号;read name, read 的名字通常包括 测序平台等信息

# eg.ILLUMINA-379DBF:1:1:3445:946#0/1

2. FLAG 位标识, template mapping 情况的数字表示, 每一个数字代表一种 比对情况, 这里的值是符合情况的数字相加总和; flag 取值见备注(3)

# eg.16

3. RNAME 参考序列的编号, 如果注释中对 SQ-SN 进行了定义, 这里必须和 其保持一致, 另外对于没有 mapping 上的序列, 这里是'\*';

 $#$  eg.chr1

4. POS 比对上的位置,注意是从 1 开始计数,没有比对上,此处为 0; # eg.36576599

5. MAPQ mappint 的质量,, 比对的质量分数, 越高说明该 read 比对到参考 基因组上的位置越唯一;

# eg. $42$ 

6. CIGAR 简要比对信息表达式(Compact Idiosyncratic Gapped Alignment Report),其以参考序列为基础,使用数字加字母表示比对结果,match/mismatch、 insertion、deletion 对应字母 M、I、D。比如 3S6M1P1I4M,前三个碱基被剪切 去除了, 然后 6 个比对上了, 然后打开了一个缺口, 有一个碱基插入, 最后是 4 个比对上了,是按照顺序的;

# eg.36M 表示 36 个碱基在比对时完全匹配

###注:第七列到第九列是 mate(备注 1)的信息,若是单末端测序这几列均无意义 ###

7. RNEXT 下一个片段(即 mate)比对上的参考序列的编号, 没有另外的片 段,这里是'\*',同一个片段,用'=';

# eg. $*$ 

8. PNEXT 下一个片段(即 mate)比对到参考序列上的第一个碱基位置, 若 无 mate,则为  $0$ ;

# eg. $0$ 

9. TLEN Template 的长度, 最左边得为正, 最右边的为负, 中间的不用定义 正负,不分区段(single-segment)的比对上,或者不可用时,此处为 0(ISIZE,Inferred fragment size.详见 Illumina 中 paired end sequencing 和 mate pair sequencing, 是 负数, 推测应该是两条 read 之间的间隔(待查证), 若无 mate 则为 0);

# eg. $0$ 

10. SEQ 序列片段的序列信息,如果不存储此类信息,此处为'\*',注意 CIGAR 中 M/I/S/=/X 对应数字的和要等于序列长度;

# eg.CGTTTCTGTGGGTGATGGGCCTGAGGGGCGTTCTCN

11. QUAL 序列的质量信息,read 质量的 ASCII 编码。,格式同 FASTQ 一样。 # eg.PY[[YY\_\_\_\_\_\_\_\_\_\_\_\_\_\_\_QQQQbILKIGEFGKB

12.第十二列之后:Optional fields,以 tab 建分割。详见备注(2)

# eg.AS:i:-1 XN:i:0 XM:i:1 XO:i:0 XG:i:0 NM:i:1 MD:Z:35T0 YT:Z:UU

可选字段(optional fields),格式如:TAG:TYPE:VALUE,其中 TAG 有两个大写 字母组成,每个 TAG 代表一类信息, 每一行一个 TAG 只能出现一次, TYPE 表 示 TAG 对应值的类型, 可以是字符串、整数、字节、数组等。

[stu411@login1 process\_data]\$ head -n 20 time0\_rep1\_align.sam

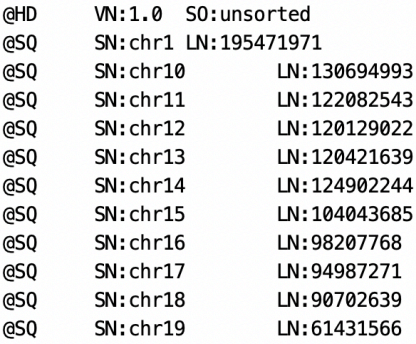

[[stu411@login1 process\_data]\$ tail -n 20 time0\_rep1\_align.sam<br>SRR1840514.17816 83 chr13 95336779 255 123M 95336669 AAACCTAACCATAGGCTGCAGGCGCGGCAGCGCCCCCAAG  $-233$ Shutb40J14.17610 - 65 - 11115 - 55350779 - 253 - 2531 - 1231 - 553550779<br>TCCAGTAGCCTGGATTAGGTACACAGACAGGATAGTCCTCACAGCTACCTCTTTGTAGTCCTGAAGGCATTTTAAGCCAGAAG AS:i:0 XN:i:0 XM:i:0 X0:i:0 XG:i:0 NM:i:0 MD:Z:123 **YS: i: 0 Y** T:Z:CP NH:i:1 SRR1840514.17816 chr13 95336669 255 95336779  $233$ CTCTCCCCTGCCTCTGCTCCCCAAGGAGGACCCTGACATC 163 126M YS:1:0 Y  $T:Z:CP$  NH: i:1 SRR1840514.17817 58417326 58417363 255 21M2283N67M387N38M  $83$  $chr1$  $-163$ ACTGCTACACGTCTACCTCCCACT S:i:0 YT:Z:CP XS:A:- NH:i:1 SRR1840514.17817 255 58M2283N67M 163  $chr1$ 58417326 58417363 AGCTTCACAGTATCTATCCACATTTTTAACTA 163 YT:Z:CP XS:A:- NH:i:1  $S \cdot i \cdot a$ 

## **BAM 格式介绍:**

BAM 和 SAM 文件内容其实是一样的,是 SAM 的二进制版, 在 SAM 的基础上运 用二进制编码,极大的压缩了 SAM 文件的体积,在后续分析中经常用到 BAM 文 件, 因此, 需要专门工具进行格式转换, samtools 可以实现 SAM/BAM 的相互转 换,并且可以查看 BAM 文件。

### **格式转换(SAM 转 BAM)**

samtools view -bS time0 rep1 align.sam > time0 rep1 unsorted.bam

samtools sort time0\_rep1\_unsorted.bam -o time0\_rep1\_sorted.bam

## **查看 BAM 文件**

samtools view time0\_rep1\_sorted.bam | head

[stu411@login1 process\_data]\$ samtools view time0\_rep1\_sorted.bam | head SRR1840514.636 99 3613685 255 3613864 305 CTATATCTGGAACACAGCCACTGTGCTCTCAGAAAACACTTCCCAGAAGATGTCACCTCAATGA  $chr1$  $126M$ YS:i:0 YT:Z:CP NH:i:1 YS:1:0 YT:Z:CP NH:1:1 GAGCTGGTAACGATGGATAGTAGAGAAAAATAGTTT  $F > 01 > 1/F$  $AS: i:-17$ XN:i:0 XM:i:0 XO:i:0 XG:i:0 NM:i:0 MD:Z:19 YS:i:0 YT:Z:DP NH:i:1  $0 > /11$ (111>; 11111>1(117100:33) TCTCACACAGTGGGACAGCAGGTGGAATGAAGCAAAGGTCACTCGTTCAGTCAACGAAAAG F@a=F,>EGGGFGGCGGGGGF?G768:;GGCGFF?CF0B/BGF;GCFCEDE0B:0GF=CGEFDF:00EG@C@F=01C0FC XVI.i:0 XO:1:0 XG:1:0 NM:1:0 MD:Z:125 YS:1:-3 YT:Z:CP NH:1:1<br>4352244 413 ATCTTGGCTTTTCCCTTCTGGTGCACACGATGAGAGATTCATGGTAACTTGGCAGGAAGCAAGT 4352244 413 ACTTTTGTATGTCGTAATTTCCTGGTTTAAATGGCTCCCTTCCAGCTGCCACCACCACCACCTCA BBBBBBF11?1E@F@DGG>E@G11CDD0CG@GGC<F0=1E1=:1:FG>DFCE1EFC/BDE1EBCFG1FD000=EG>@FFG FB0=B0:BD@G0==C>>00000BBF@@@c>F>6FGGE-504A=FC@ AS:i:-3 XN:i:0 XM:i:1 XO:i:0 XG:i:0 NM:i:1 MD:Z:40C85 YS:i:-7 YT:Z:CP NH:i:1

# **第三步:reads 计数**

**featureCounts 介绍:**

1、在高通量测序分析中用于下游分析的关键信息是比对到每个 genomic feature (外显子、基因等)中的 read 数目, 而 read counts 是下游很多分析进程的输入 文件

2、featureCounts 是一款使用于 RNA-seq 和 DNA-seq 的 read summarization 工具, 应用了高效率的染色体哈希算法和 feature 区块技术, 它比目前存在的工具速度 都快,而且需要的内存空间少,同时可以用于单端和双端的数据

### **Command:**

 $\text{SfeatureCounts -p -a  -o$ 

Parameters:

–p: If specified, fragments (or templates) will be counted instead of reads. This option is only applicable for paired-end reads; single-end reads are always counted as reads.

-a: Name of an annotation file. GTF/GFF format by default.

-o: Name of output file including read counts. A separate file including summary statistics of counting results is also included in the output ('<string>.summary'). Both files are in tab delimited format.

### **单个样本:**

featureCounts -p -t exon -g gene\_id -a ./annotation/gencode.vM25.annotation.gtf -o test.featurecount\_new.txt ./time0\_rep1\_align.sam

### **多个样本:**

featureCounts -p -t exon -g gene\_id -a ./annotation/gencode.vM25.annotation.gtf -o sample\_featurecount\_txt ./time0\_rep1\_sorted.bam ./time0\_rep2\_sorted.bam ./time1\_r ep1\_sorted.bam ./time1\_rep2\_sorted.bam

#### **结果文件:**

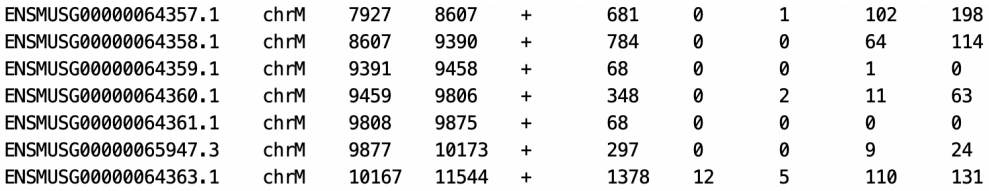

文件包含了 featureCount 结果信息, 如果想了解每个基因上的 count 数, 则只需 要提取出第 7 列到 10 列的信息。

### **准备下一步输入格式**

删除第一行

sed -i '1d' sample featurecount txt

提取 count

cut -f 1,7,8,9,10 sample featurecount  $txt >$  sample featurecount input.txt

# **第四步:差异表达分析**

差异基因表达分析通常都是在 R 软件中, 用各种 R 包进行分析的, 常用的有 DESeq2, edgeR, limma 等几种。这次主要介绍用 DESeq2 来进行差异表达分析

### **DESeq2 对于输入数据的要求**

一, DEseq2 要求输入数据是由整数组成的矩阵。

二, DESeq2 要求矩阵是没有标准化的。

### **DESeq2 进行差异表达分析**

DESeq2 包分析差异表达基因简单来说只有三步: 构建 dds 矩阵,标准化,以及 进行差异分析。

### **构建 dds 矩阵:**

```
BiocManager::install("DESeq2")
```

```
setwd('/lustre/home/acct-lctest/stu411/RNA-seq/process_data')
```

```
library("DESeq2")
```
input data  $\leq$  read.table("sample featurecount input.txt", header = TRUE, row.names  $=1)$ 

```
input data < - as.matrix(input data)
```

```
condition <- factor(c(rep("time0",2),rep("time1",2)))
```
coldata <- data.frame(row.names=colnames(input\_data),condition)

dds <- DESeqDataSetFromMatrix(countData =input data,colData=coldata,design=

```
~condition)
> head(dds)class: DESeaDataSet
dim: 6 4
metadata(1): version
assays(1): counts
rownames(6): ENSMUSG00000102693.1 ENSMUSG00000064842.1 ... ENSMUSG00000103377.1
  ENSMUSG00000104017.1
rowData names(0):
colnames(4): ..time0_rep1_sorted.bam ..time0_rep2_sorted.bam ..time1_rep1_sorted.bam
  ..time1_rep2_sorted.bam
colData names(1): condition
```
### **构建 dds 矩阵需要:**

表达矩阵, 即上述代码中的 input data, 就是我们前面通过 read count 计算后并 融合生成的矩阵,行为各个基因,列为各个样品,中间为计算 reads 或者 fragment 得到的整数。我们后面要用的是这个文件 (sample featurecount input.txt) **样品信息矩阵**, 即上述代码中的 coldata,它的类型是一个 dataframe(数据框),

第一列是样品名称,第二列是样品的处理情况(对照还是处理等),即 condition, condition 的类型是一个 factor。这些信息可以从 sample featurecount input.txt 中 导出,也可以自己单独建立。

差异比较矩阵, 即上述代码中的 design。 差异比较矩阵就是告诉差异分析函数 是要从要分析哪些变量间的差异,简单说就是说明哪些是对照哪些是处理。

**初步筛选**

去掉丰度小的基因。丰度小的基因,一是可能不重要,二是误差太大.

### **删除 count 数小于 1 或等于 1 的**

dds1 <- dds[  $rowsums(counts(dds)) > 1, 1$ ]

### **对原始 dds 进行 normalize**

 $dds2 < DESeq(dds1)$ 

说明: DESeq 包含三步, estimation of size factors (estimateSizeFactors), estimation of dispersion (estimateDispersons). Negative Binomial GLM fitting and Wald statistics(nbinomWaldTest),可以分布运行,也可用一步到位,最后返回 results 可用的 DESeqDataSet 对象。

```
> dds2 < - DESeg(dds1)
estimating size factors
estimating dispersions
gene-wise dispersion estimates
mean-dispersion relationship
-- note: fitType='parametric', but the dispersion trend was not well captured by the
   function: y = a/x + b, and a local regression fit was automatically substituted.
   specify fitType='local' or 'mean' to avoid this message next time.
final dispersion estimates
fitting model and testing
```
#### **提取差异分析结果**

res  $0.05 <$ - results(dds2,alpha=0.05)

res  $0.05 \le$ res  $0.05$ [order(res  $0.05$ \$padj),]

resdata\_0.05=merge(as.data.frame(res\_0.05),as.data.frame(counts(dds2,normalized=T

RUE)),by="row.names",sort=FALSE)

write.csv(resdata\_0.05,file="diff\_gene\_whole.csv",quote=F,row.names=F)

 $>$  head(res  $0.05$ ) log2 fold change (MLE): condition time1 vs time0 Wald test p-value: condition time1 vs time0 DataFrame with 6 rows and 6 columns log2FoldChange lfcSE baseMean stat <numeric> <numeric>  $\epsilon$ numeri $\epsilon$  $\epsilon$ numeri $\epsilon$ ENSMUSG00000025903.14 2.55339932081856 -0.898452263708777 1.52195273474297 -0.590328624009806 ENSMUSG00000033813.15 4.52031462251212 -1.4859630921935 1.18289789121681 -1.25620571583312 ENSMUSG00000062588.4 2.37841423000544 4.95670559995155 2.91545314518002 1.7001492917649 ENSMUSG00000033793.12 2.43025289194238 -0.0643400509877125 1.58015265310895 -0.040717617289142 ENSMUSG00000025907.14 7.55569089764318 4.09661187854398 1.25117037418615 3.27422384917697 ENSMUSG00000084353.1 1.43144020356689 -0.491717497132436 2.4970430608237 -0.196919910932667 pvalue padi <numeric> <numeric> ENSMUSG00000025903.14 0.55497035265655 0.735376840874505 ENSMUSG00000025907.14 0.00105952642376644 0.015288780413121 ENSMUSG00000084353.1 0.843890212077117 **NA** 

#### **按照自定义的阈值提取差异基因并导出**

通常认为 padj (p 值经过多重校验校正后的值) 小于 0.05, 表达倍数取以 2 为对 数后大于 1 或者小于-1 的是差异表达基因。

diff gene deseq2 <-subset(resdata  $0.05$ , padj <  $0.05 \&$  abs(log2FoldChange) > 1)

write.csv(diff\_gene\_deseq2,file= "DEG.csv",quote=F,row.names=F)

#### **DEG.csv**:

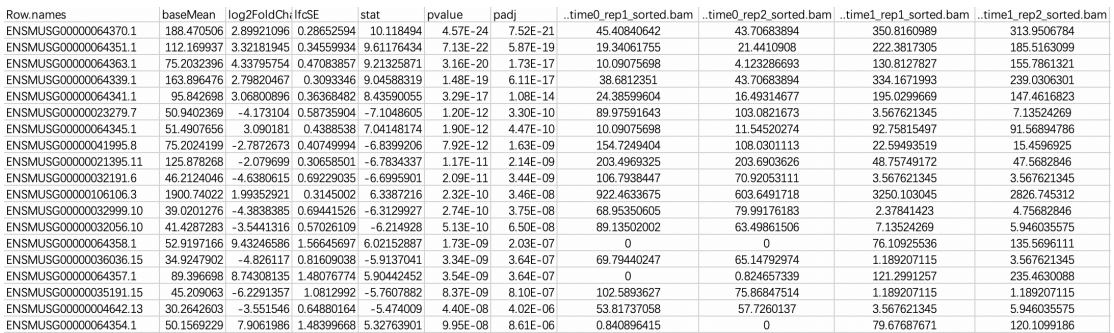

保存好的 **DEG.csv** 文件可以用于后续功能富集分析。

# **第五步:功能富集分析**

### **富集分析分成两类**

一:差异基因富集分析(不需要表达值,只需要 gene name)

二: 基因集(gene set)富集分析 (不管有无差异, 需要全部 genes 表达值)

这里我们主要介绍第一种,将上步得到的差异基因进行 GO 和 KEGG 注释。

### **富集分析方法:**

一,在线版:最主流的就是 DAVID,各种级别杂志总见其身影,使用非常简单。

二, 客户端版: IPA (IPA 不是用的 GO 和 KEGG 数据库)和 FUNRICH, 前者收 费。后者是一个独立的软件工具,主要用于基因和蛋白质的功能富集和相互作用 网络分析。分析结果可以绘制成 Venn,Bar,Column,Pie 等图

三, R 包:比较常用的是 Y 叔的 clusterProfiler, 以用来做各种富集分析, 如 GO、 KEGG、DO (Disease Ontology analysis)、Reactome pathway analysis  $\boxtimes \boxtimes$  GSEA 富集分析等。而除了富集分析,他还可以非常方便的对富集分析结果进行可视化。 这里使用 clusterProfiler 进行 GO、KEGG 分析。

# **clusterProfiler 介绍**

clusterProfiler 是一个R包,可以用来做各种富集分析,如GO、KEGG、DO(Disease Ontology analysis)、Reactome pathway analysis 以及 GSEA 富集分析等。

# **加载包,导入数据**

BiocManager::install("clusterProfiler")

library("clusterProfiler")

library("org.Mm.eg.db")

```
gene <- read.csv("DEG.csv",header = TRUE,sep=',')
```
# **将原始的 ENSEMBL id 的版本号去掉**

```
ENSEMBL \leq-gsub("\\ \\ \&\text{""}, gene $Row.names)
```

```
gene$Row.names <- ENSEMBL
```

```
由于 clusterProfiler 富集分析推荐的输入文件是 Entrez ID,我们需要将 ENSEMBL
```

```
id. 转成 Entrez ID. clusterProfiler 提供了 bitr 方法进行转换
```
## **id 转换**

```
id <- gene[,1]
```
 $1i<$ -

```
bitr(id,fromType="ENSEMBL",toType=c("GENENAME","SYMBOL","ENTREZID
"),OrgDb =org.Mm.eg.db)
```
# **GO 富集**

```
ego \leq enrichGO(gene = li[,4], keyType = "ENTREZID", OrgDb
org.Mm.eg.db,pvalueCutoff = 0.05, pAdjustMethod = "BH",qvalueCutoff = 0.05,ont =
"BP",readable = TRUE)
write.csv(as.data.frame(ego),"go_bp.csv",row.names =F)
```
# **KEGG 富集**

```
ekegg \le enrichKEGG(li[,4], keyType = "kegg",organism = "mmu", pvalueCutoff =
0.05, pAdjustMethod = "BH", qvalueCutoff = 0.05)
ekegg1 <- setReadable(ekegg, OrgDb = org.Mm.eg.db, keyType="ENTREZID")
write.csv(as.data.frame(ekegg1),"kegg.csv",row.names =F)
```
# **结果文件:**

# **go.bp.csv**

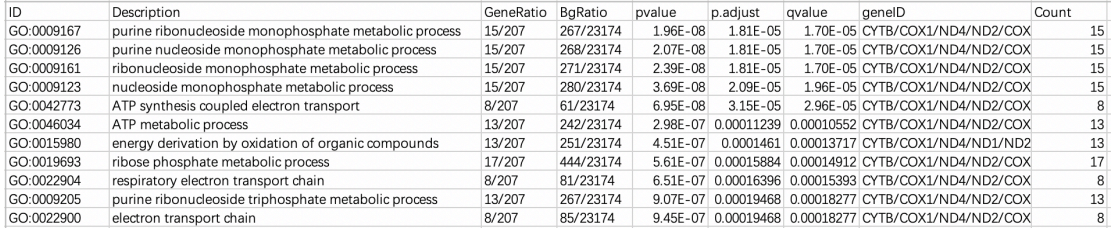

# **KEGG.csv**

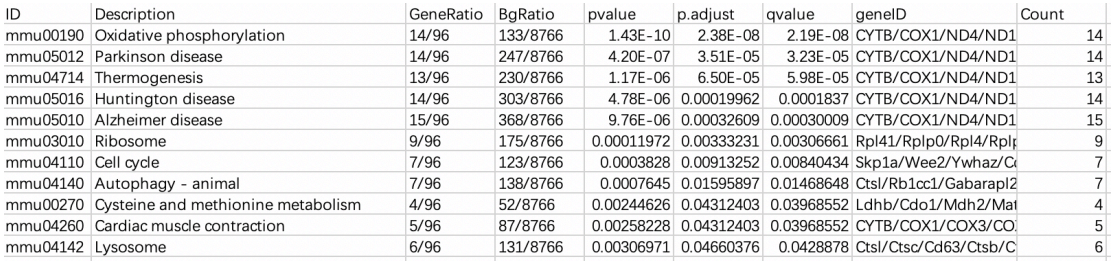